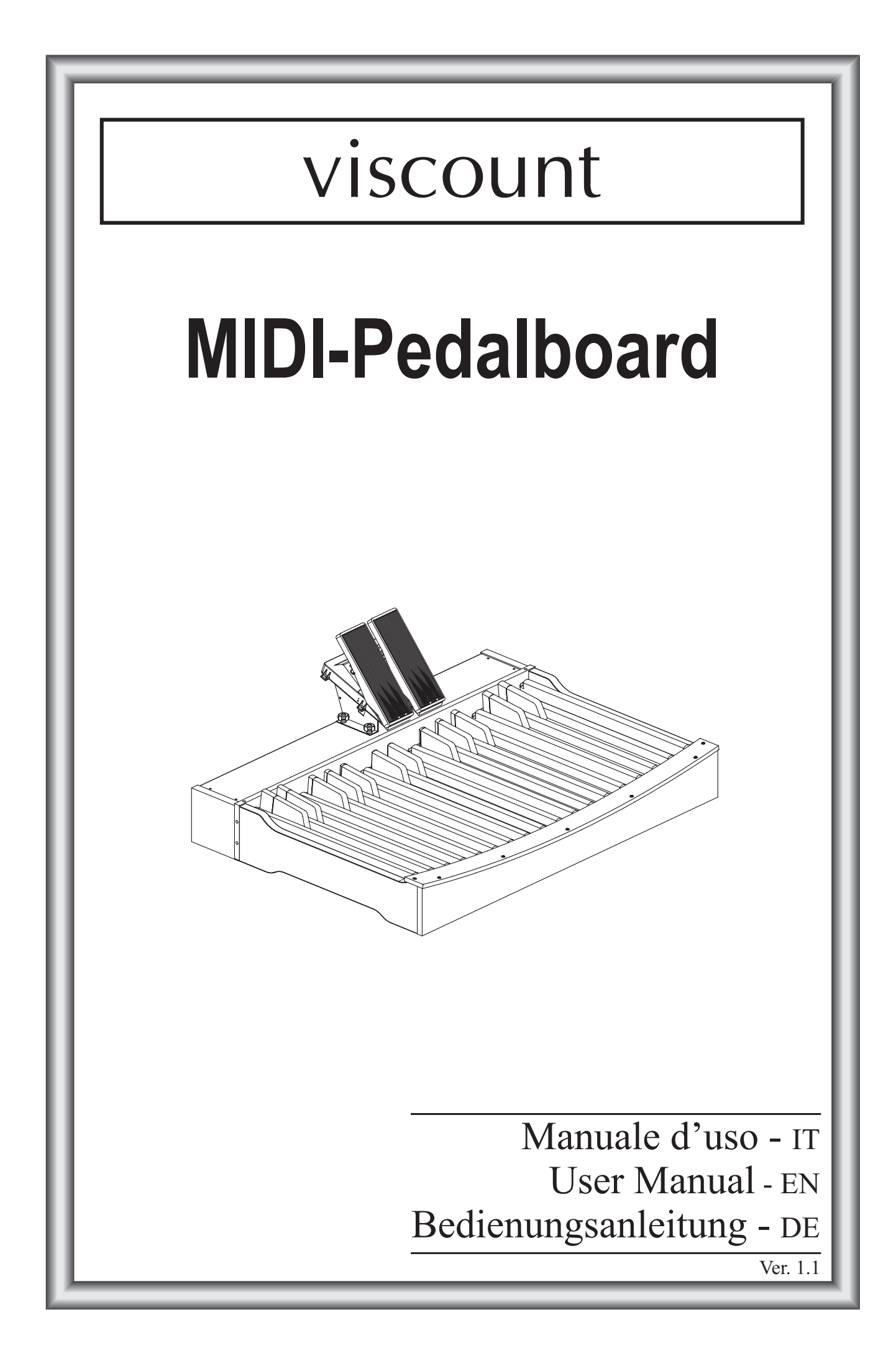

#### IMPORTANT SAFETY INSTRUCTIONS WARNING: READ THIS FIRST! **AVIS IMPORTANT!** \*\*\*

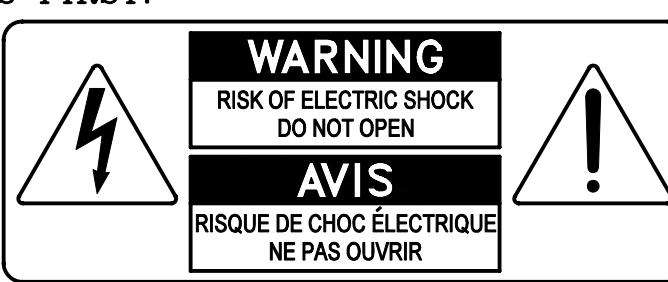

This symbolis intended to alert the user to the presence of uninsulated "dangerous voltage" within the product's enclosure that may be of sufficient magnitude to constitute a risk of electric shock to persons.

This symbolis intended to alert the user to the presence of important operating and maintenance (servicing) instructions in the literature accompanying the appliance.

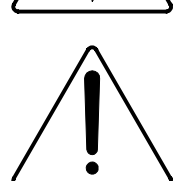

Ce simbole sert pour avertir l'utilisateur qu'à l'interieur de ce produit sont présents éléments non isolés soumis à .<br>"tensions dangereuses" suffisants à créer un risque d'électrocution.

Ce simbole sert pour avertir l'utilisateur qu'à l'interieur de la documentation de l'appareil sont presentes importantes instructions pour l'utilisation correcte et la manutention de l'appareil.

**WARNING** TO REDUCE THE RISK OF FIRE OR ELECTRIC SHOCK: DO NOT EXPOSE THIS APPARATUS TO RAIN OR MOISTURE AND OBJECTS FILLED WITH LIQUIDS, SUCH AS VASES, SHOULD NOT BE PLACED ON THIS APPARATUS. DO NOT REMOVE COVER (OR BACK) NO USER-SERVICEABLE PARTS INSIDE REFER SERVICING TO QUALIFIED SERVICE PERSONNEL

**ATTENTION** AFIN D'EVITER LES RISQUES DE FEU OU SCHOCK ÉLÉCTRIQUE: N'EXPOSÉZ PAS CET INSTRUMENT À PLUIE OU HUMIDITÉ NE PAS OUVRIR LE COUVERCLE (OU PANNEAU ARRIERE) L'UTILISATEUR NE PEUT EFFECTUER AUCUNE REPARATION POUR TOUTE REPARATION EVENTUELLE, FAIRE APPEL A UN PERSONNEL QUALIFIE

### "INSTRUCTIONS PERTAINING TO A RISK OF FIRE, ELECTRIC SHOCK. OR INJURY TO PERSONS"

### **WARNING:**

- 1) Read these instructions.
- 2) Keep these instructions.
- 3) Heed all warnings.
- 4) Follow all instructions.
- 5) Do not use this apparatus near water.
- 6) Clean only with dry cloth.
- 7) Do not block any ventilation openings. Install in accordance with the manufacturer's instructions.
- 8) Do not installnear any heat sources such as radiators, heat registers, stoves,
- or other apparatus (including amplifiers) that produce heat.
- 9) Do not defeat the safety purpose of the polarized or grounding-type plug. A polarized plug has two blades with one wider than the other. A grounding type plug has two blades and a third grounding prong. The wider blade or the third prong are provided for your safety. If the provided plug does not fit into your outlet, consult an electrician for replacement of the obsolete outlet.
- 10) Protect the power cord from being walked on or pinched, particularly at plugs, convenience receptacles, and the point where they exit from the apparatus.
- 11) Only use attachments/accessories specified by the manufacturer.
- 12) Use only with the cart, stand, tripod, bracket, or table specified by the manufacturer, or sold with the apparatus. When a cart is used, use caution when moving the cart/apparatus combination to avoid injury from tip-over.

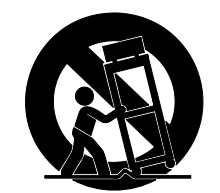

- 13) Unplug this apparatus during lightning storms or when unused for long periods of time.
- 14) Refer all servicing to qualified service personnel. Servicing is required when the apparatus has been damaged in any way, such as power-supply cord or plug is damaged, liquid has been spilled or objects have fallen into the apparatus, the apparatus has been exposed to rain or moisture, does not operate normally, or has been dropped. NOTE: The socket-outlet shall be installed near the equipment and shall be easily accessible. To completely disconnect

this apparatus from the AC MAINS, disconnect the power supply cord plug from the AC receptacle.

SAVE THESE INSTRUCTIONS

 $***$ 

INSTRUCTIONS A CONSERVER

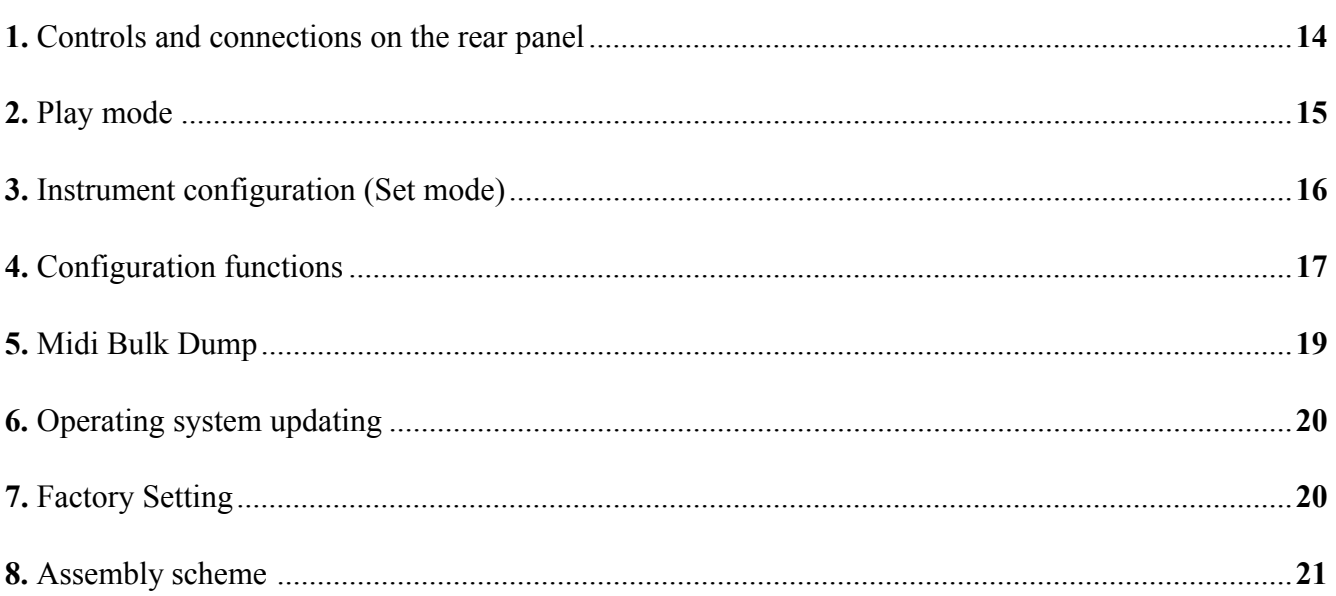

# **1. CONTROLS AND CONNECTIONS ON THE REAR PANEL**

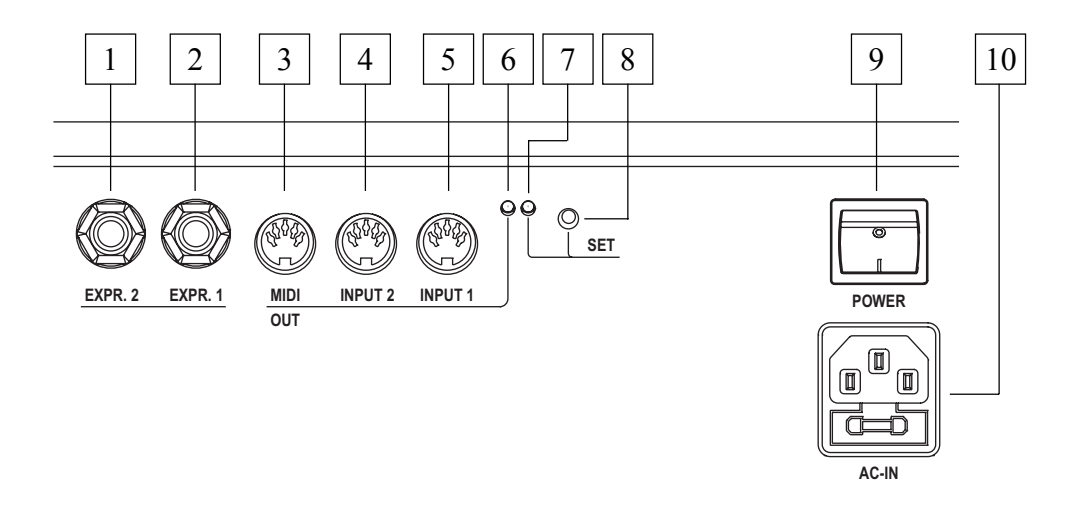

The rear panel of the pedalboard contains all controls and connections.

- **1. [EXPR. 2]:** for connecting the cable of the right expression pedal.
- **2. [EXPR. 1]:** for connecting the cable of the left expression pedal.
- **3. [MIDI OUT]:** Midi socket for the transmission of the Midi data generated by the pedalboard and received by the two [INPUT] Midi sockets.
- **4. [INPUT 2]:** second Midi input socket for the connection of an external Midi data generator.
- **5. [INPUT 1]:** first Midi input socket for the connection of an external Midi data generator.
- **6. Green led:** Led showing Midi data transmission on [MIDI OUT].
- **7. Red led:** Led showing Set mode.
- **8. [SET]:** button for switching the Set mode.
- **9. [POWER]:** for switching the pedalboard on and off.
- **10. [AC-IN]:** power supply connection.

# **2. PLAY MODE**

When on, the red Led flashes one time and the green Led flashes twice. This indicates that the system is ready for use.

Every time a note is played on the pedalboard or the expression pedals are in use, the green Led flashes one time.

The [MIDI OUT] port, in addition to the MIDI data transmission, also transmits the Midi data received through [INPUT 1] and [INPUT 2] (Soft-Thru function) Midi sockets.

### **EXAMPLES**

This function permits to use the Midi pedalboard in different ways, i.e:

#### **- with organs not equipped with a pedalboard**

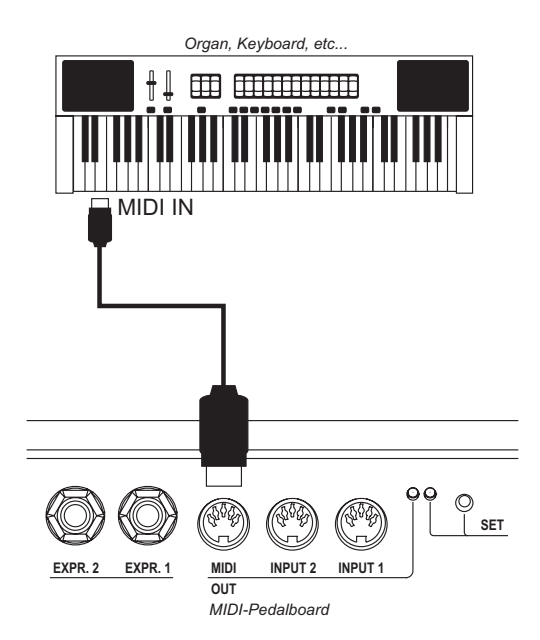

**- to use the Pedalboard and Midi-Thru with an external sound generator**

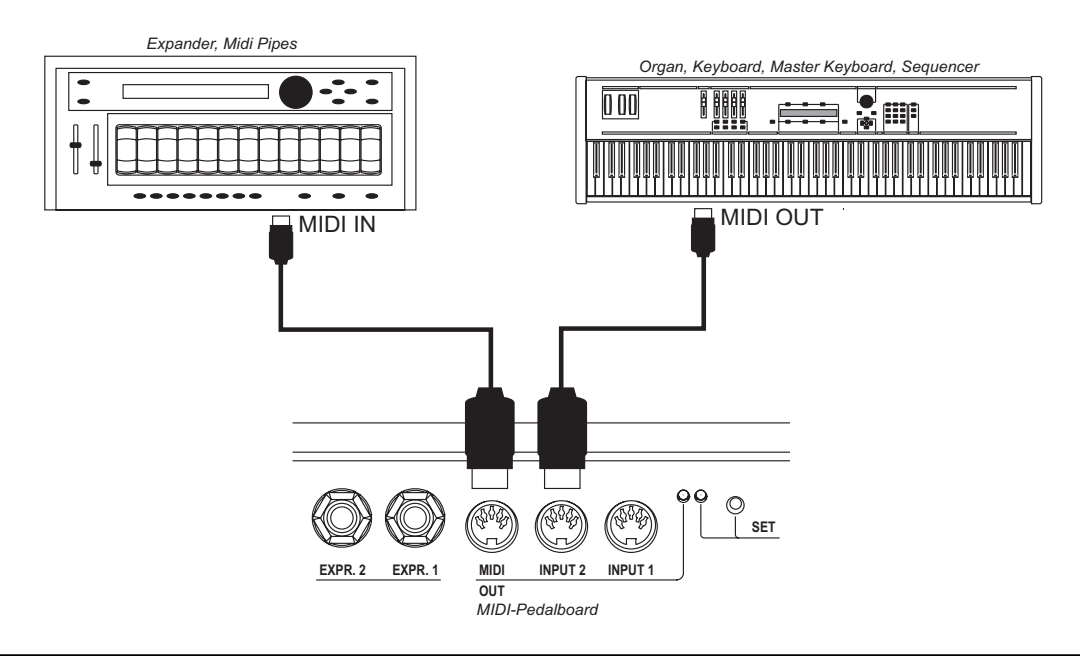

# **3. INSTRUMENT CONFIGURATION (SET MODE)**

For starting the instrument configuration functions, press [SET] button and the red Led will light. In order to exit from the Set mode and to return to the play mode press again [SET] button and the red Led light off.

### *NOTE*

*In Set mode the instrument does not transmit MIDI data.*

In Set mode the pedals and the controls are used to input the data for device programming.

After having pressed [SET] button, you must first select the desired function using a black key and then setting the data using the white keys. To complete and store the new configuration, you must press the third C# ( in order to confirm the change).

If, having pressed the wrong key, it doesn't select the desired function, simply press the correct key for recalling the function.

The Set mode contains the following configuration functions:

- **[C#1]:** unit for numeric data entry (from 0 to 127)
- **[D#1]:** tens for numeric data entry (from 0 to 127)
- **[F#1]:** Midi transmission channel for the notes played on the pedalboard
- **[G#1]:** Midi velocity value of the notes played on the pedalboard
- **[A#1]:** Midi note or Program Change number of the first pedal -C1 (transposer function)
- **[C#2]:** Midi transmission channel for Control Change in connection with the expression pedal [EXPR. 1]
- **[D#2]:** Midi transmission channel for Control Change in connection with the expression pedal [EXPR. 2]
- **[F#2]:** function connected (type of Control Change transmitted) to the expression pedal [EXPR. 1]
- **[G#2]:** function connected (type of the Control Change transmitted) to the expression pedal [EXPR. 2]
- [A#2]: pedalbord function mode selection

The procedure for setting numeric datas, (if not differently mentioned in this manual) is the following:

- **values from 0 to 15:** press a white pedal from  $\lbrack C1 \rbrack$  to  $\lbrack D3 \rbrack$   $(C1=0)$
- **values from 0 to 127:** press **[C#1] ,**then a white pedal from 0 to 9 to set the units; press **[D#1]** then a white pedal between 0 and 12 to set the tens. Values higher than 127 are blocked to this value.

Once the data entry procedure is completed, press **[C#3]** to confirm (Enter function), the red Led will light off and the pedalboard will go back to the standard mode. It is possible to set the desired number several times before confirmation but only the last number will be accepted and stored.

#### **PROGRAMMING EXAMPLES**

If you wish to set transmission channel as 4.

- 1) press [SET] button
- 2) press [F#1] to recall the function
- 3) press [G1] to set the number 4
- 4) press [C#3] to confirm

If you wish to set Midi velociy as 64.

- 1) press the [SET] button
- 2) press [G#1] to recall the function
- 3) press [C#1] to set the unit
- 4) press [G1] to set the number 4
- 5) press [D#1] to set the tens
- 6) press [B1] to set the number 6
- 7) press [C#3] to confirm

## **4. CONFIGURATION FUNCTIONS**

#### **MIDI TRANSMISSION CHANNEL**

- 1) Press the [SET] button
- 2) Press [F#1]
- 3) Press a white key from 0 to 15 ([C1] corresponds to 0)
- 4) Press [C#3]

#### **MIDI VELOCITY OF TRANSMITTED NOTES**

- 1) Press the [SET] button
- 2) Press [G#1]
- 3) Press [C#1]
- 4) Press a white key from 0 to 15 ([C1] corresponds to 0)
- 5) Press [D#1]
- 6) Press a white key from 0 to 12 ([C1] corresponds to 0)
- 7) Press [C#3]

#### **NOTE NUMBER OR PROGRAM CHANGE CONNECTED TO THE FIRST PEDAL**

When the pedalboard is in note mode (see also par. "Pedalboard function mode") it will set the note number of the first key. This function allows the adjustment of a transposition of the pedalboard; (please note that with organ tuned with the A3 at 440Hz the keys will transmit C1 as Midi note 36, setting a value of 37 for obtaining a transposition of +1 semitone.

When the pedalboard is in Program Change mode it will set the number of the Program Change transmitted when [C1] is pressed.

- 1) Press [SET] button
- 2) Press [A#1]
- 3) Press [C#1]
- 4) Press a white key from 0 to 15 ([C1] corresponds to 0)
- 5) Press [D#1]
- 6) Press a white key from 0 to 12 ([C1] corresponds to 0)
- 7) Press [C#3]

### *NOTE*

*In Set mode numbers higher than 96 are limited to this value*

### **EXPRESSION PEDAL [EXPR. 1] MIDI CHANNEL**

- 1) Press [SET] button
- 2) Press [C#2]
- 3) Press a white key from 0 to 15 ([C1] corresponds to 0)
- 4) Press [C#3]

### **EXPRESSION PEDAL [EXPR. 2] MIDI CHANNEL**

- 1) Press [SET] button
- 2) Press [D#2]
- 3) Press a white key from 0 to 15 ([C1] corresponds to 0)
- 4) Press [C#3]

### **CONTROL CHANGE TRANSMITTED BY THE EXPRESSION PEDAL [EXPR. 1]**

- 1) Press [SET] button
- 2) Press [F#2]
- 3) Press [C1] to assign Control Change 7 (Volume) or [D1] to assign Control Change 11 (Expression)
- 4) Press [C#3]

### **EXPRESSION PEDAL [EXPR. 1] CALIBRATION**

- 1) Press [SET] button
- 2) Press [F#2]
- 3) Press [E1] and set the expression pedal at minimum
- 4) Press [C#3]
- 5) Press [SET] button
- 6) Press [F#2]
- 7) Press [F1] and set the expression pedal at maximum
- 8) Press [C#3]

### **CONTROL CHANGE TRANSMITTED BY THE EXPRESSION PEDAL [EXPR. 2]**

- 1) Press [SET] button
- 2) Press [G#2]
- 3) Press [C1] to assign Control Change 7 (Volume) or [D1] Control Change 11 (Expression)
- 4) Press [C#3]

### **EXPRESSION PEDAL [EXPR. 2] CALIBRATION**

- 1) Press [SET] button
- 2) Press [G#2]
- 3) Press [E1] and set the expression pedal at minimum
- 4) Press [C#3]
- 5) Press [SET] button
- 6) Press [G#2]
- 7) Press [F1] and set the expression pedal at maximum

7) Press [C#3]

### **PEDALBOARD FUNCTION MODE (monofonic, polifonic, Program Change transmission)**

- 1) Press [SET] button
- 2) Press [A#2]
- 3) Press:
	- [C1] to set the polifonic mode
	- [D1] to set the monofonic mode with priority of the last played note
	- [E1] to set the monofonic mode with priority of the lower note
	- [F1] to set the Program Change transmission mode (in this mode pedals don't transmit Midi note but Program Change messages, see also par. "Note number or Program Change applied to the first key"
- 4) Press [C#3]

# **5. MIDI BULK DUMP**

Midi Bulk Dump is a data packet containing the instrument's configuration, i.e the values of the functions already described Storing these datas into an external unit gives you the possibility to create and dispose of several pedalbord's configurations. In addition you can create an external backup of the configuration.

### **TRANSMISSION**

For transmitting on [MIDI OUT] port (connected to the Midi In port of a Midi device like a sequencer) the pedalbord's configuration press [SET] button and then the [D3]. When finished the red Led will lights off.

### **RECEPTION**

For receiving and storing in the internal memory a Midi Bulk Dump previously transmitted and recorded, connect the Midi Out of a Midi data player or a sequencer to Midi pedalboard's [INPUT 1] or [INPUT 2]. Then press [SET] button and start playing the recorded Midi Bulk Dump on the external Midi device. When reception is terminated, the instrument will check datas (in order to avoid configuration problems).If they are not correct, the red Led will flash twice.

### **6. OPERATING SYSTEM UPDATING**

The operating system is supplied by Viscount as a Midi file (.mid file). For loading it into the Midi pedalboard, you have to use a Midi data player and to connect its Midi out to the pedalboard's [INPUT 1] (not INPUT 2). When loading the green Led will flash, after reception the instrument will check data. If correct the green Led lights off and the red Led will flash one time. If not correct, the red Led will flsh as follows:

- two flashes: data are lost
- three flashes: checksum is not correct
- four flashes: generic error

In this case load again the operating system file, check the quality of Midi cables and that Midi data player doesn't generate errors.

For loading the operating system when Midi pedalboard is not on, switch it on pressing [SET] button and red Led will flash one time.

If it is not possible to load data please contact a service center informing about the error occurred (how many times the red Led has flashed).

# **7. FACTORY SETTING**

The Factory Setting procedure allows you to restore the factory configuration of internal functions, deleting all the changes made by the user. For doing it, keep pressed for 10 seconds [SET] button, when this procedure is completed, the red Led fwill flashs twice.

Factory settings as follows:

- Midi transmission channel: 4
- Midi velocity of transmitted value: 64
- Note number of first pedal -C1: 36
- Program Change number of first pedal -C1: 1
- Midi transmission channel of expression pedal [EXPR. 1]: 2
- Midi transmission channel of expression pedal [EXPR. 2]: 1
- Control Change message of expression pedal [EXPR. 1]: 11 (Expression)
- Control Change message of expression pedal [EXPR. 2]: 11 (Expression)
- Pedalboard function mode: poly

## **8. ASSEMBLY SCHEME**

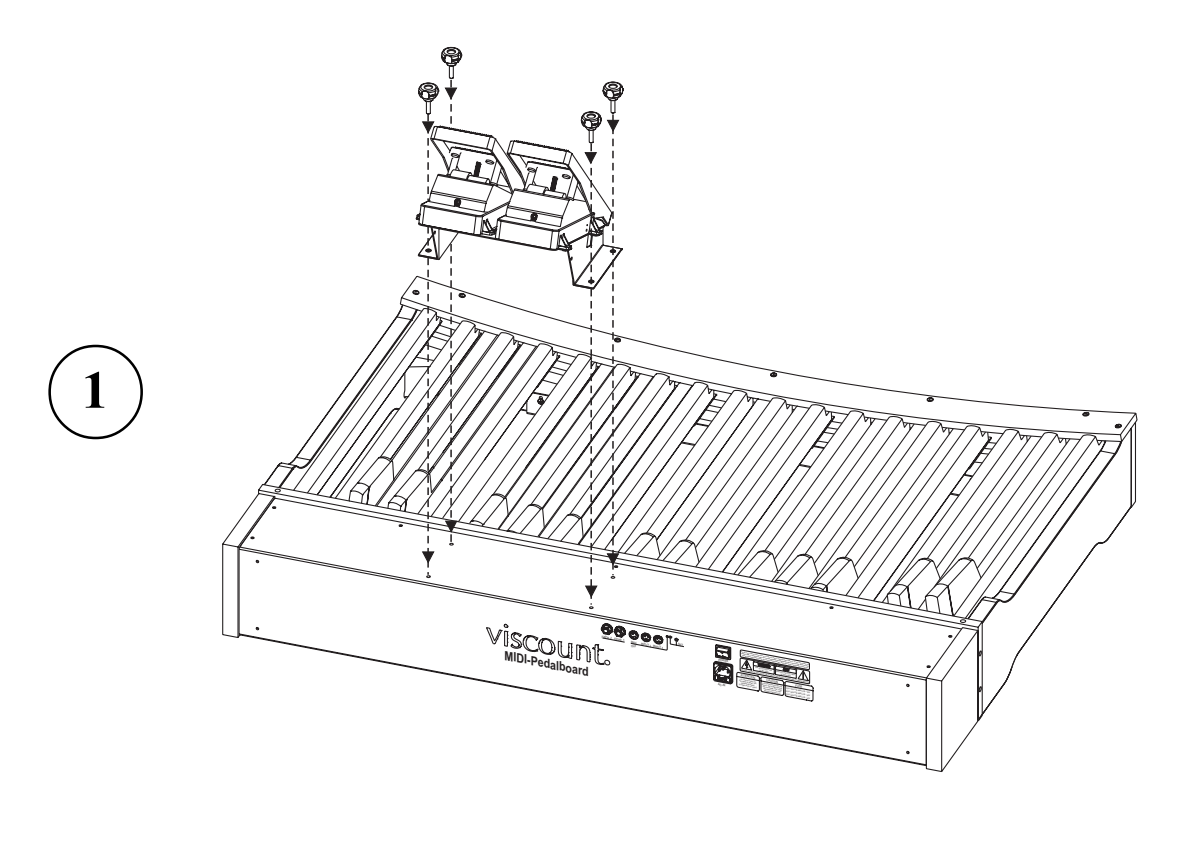

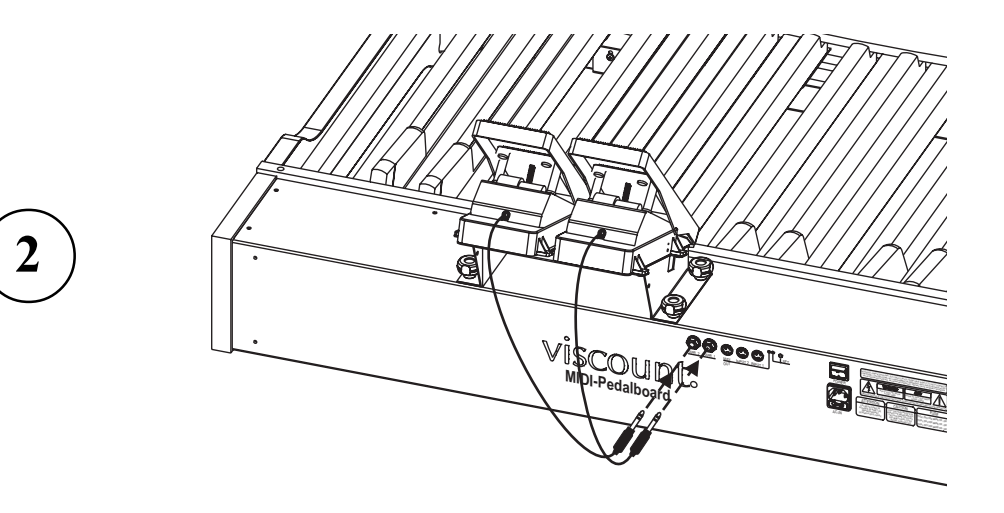

**Disposal of old Electrical & Electronic Equipment (Applìcable throughout the European Union and other European countries with separate collection programs)** 

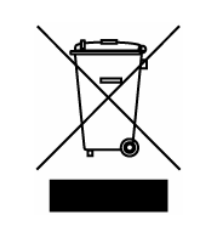

#### **Dir. 2002/95/CE, 2002/96/CE e 2003/108/CE**

This syrnbol, found on your product or on its packaging, indicates that this product should not be treated as household waste when you wish to dispose of it. Instead, it should be handed overt to an applicable collection point for the recycling of electrical and electronic equipment. By ensuring this product is disposed of correctly, you will help prevent potential negative consequences to the environment

and human health, which could otherwise be caused by inappropriate disposal of this product. The recycling of materials will help to conserve natural resources. For more detailed information about the recycling of this product, please contact your local city offi ce, waste disposal service or the retail store where you purchased this product.

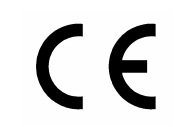

This product complies with the requirements of EMCD 2004/108/EC and LVD 2006/95/EC.

#### **FCC RULES**

**NOTE:** This equipment has been tested and found to comply with the limits for a **Class B** digital Device, persuant to Part 15 if the FCC Rules. These limits are designed to provide reasonable protection against harmful interference in a residential installation. This equipment generates, uses and can radiate radio frequency energy and, if not installed and used in accordance with the instruction, may cause harmful interference to radio comunications. However, there is no guarantee that the interference will not occur in a particular installation. If this equipment does cause harmful interference to radio or television reception, which can be determinated by turning the equipment off and on, the user is encuraged to try to correct the interference by one or more of the following measures:

- Reorient or relocate the receiving antenna.
- Increase the separation between the equipment and receiver.
- Connect the equipment into an outlet on a circuit different from that to which the receiver is connected.
- Consult the dealer or an experienced Radio/Tv technician for help.

The user is cautioned that any changes or modification not expressly approved by the party responsable for compliance could void the user's authority opearate the equipment.

#### **INFORMATIONS FCC**

**NOTE** : Cet instrument a été controlé et il est garanti pour etre en conformité avec les spécifications techniques établies pour les dispositifs numériques de la « **Classe B** » selon les normes de protection contre les interférences avec d'autres dispositifs électroniques environnants. Cet appareil produit et utilise des fréquences radio. S'il n'est pas installé et utilisé selon les instructions contenues dans le mode d'emploi, il peut générer des interférences. L'observation des normes FCC ne garanti pas qu'il y aura aucune interférence. Si cet appareil est la cause d' interférences avec une réception Radio ou TV, il est possible

de le vérifier en éteignant puis en allumant l'instrument : Vous pouvez alors résoudre le problème en suivant les procédures suivantes :

- déplacer ou orienter l'antenne de l'appareil avec lequel se manifeste l'interférence.
- déplacer cet instrument ou l'appareil avec lequel se produit l'interférence
- connecter cet instrument à une prise de courant différente afin de mettre les deux appareils sur deux circuits différents.
- consulter le revendeur ou un technicien radio/tv pour d'autres renseignements.

D'éventuelles modifications non approuvées par le constructeur peuvent annuler votre garantie de l'appareil.